## LAUNCHER (ランチャ) ソフトウェア

ダゥンロド戴きまして有難うございます。ご利用者に活用戴けますようお願い申し上げます。PTW 閲<mark>聴</mark> LaunCher (ランチャ)のご利用方法 LaunCher (ランチャ)は、ディスクトップに配置したタスクトレーのようなものです。 特にメモ帳(TXT)やショートカット(Lnk)などタスクトレーに配置出来ないものも保存可能です。

 $20.3.28$ 

また、PTWで提供されている「PTWツール」「帳報くん」「USADAN」「印鑑」などのアイコン も揃っています。PowerBuilder プログラム開発でメモ帳 TXT したショートカットなど保存しておく と開発ヒントに便利な使い方になります。 LaunCher (ランチャ)ソフトです。

1.機能、使い方

 LaunCher (ランチャ)を起動して LaunCher Work へディスクトップに有るアイコン又は、ドライブ に保存したファィル(TXT、Doc、Xlsx)や実行ファイル(EXE)などをマウスで移動し離します。LaunCher Work へドラックしたオブジェクトアイコンが配置されます。

・下記表示サンプル

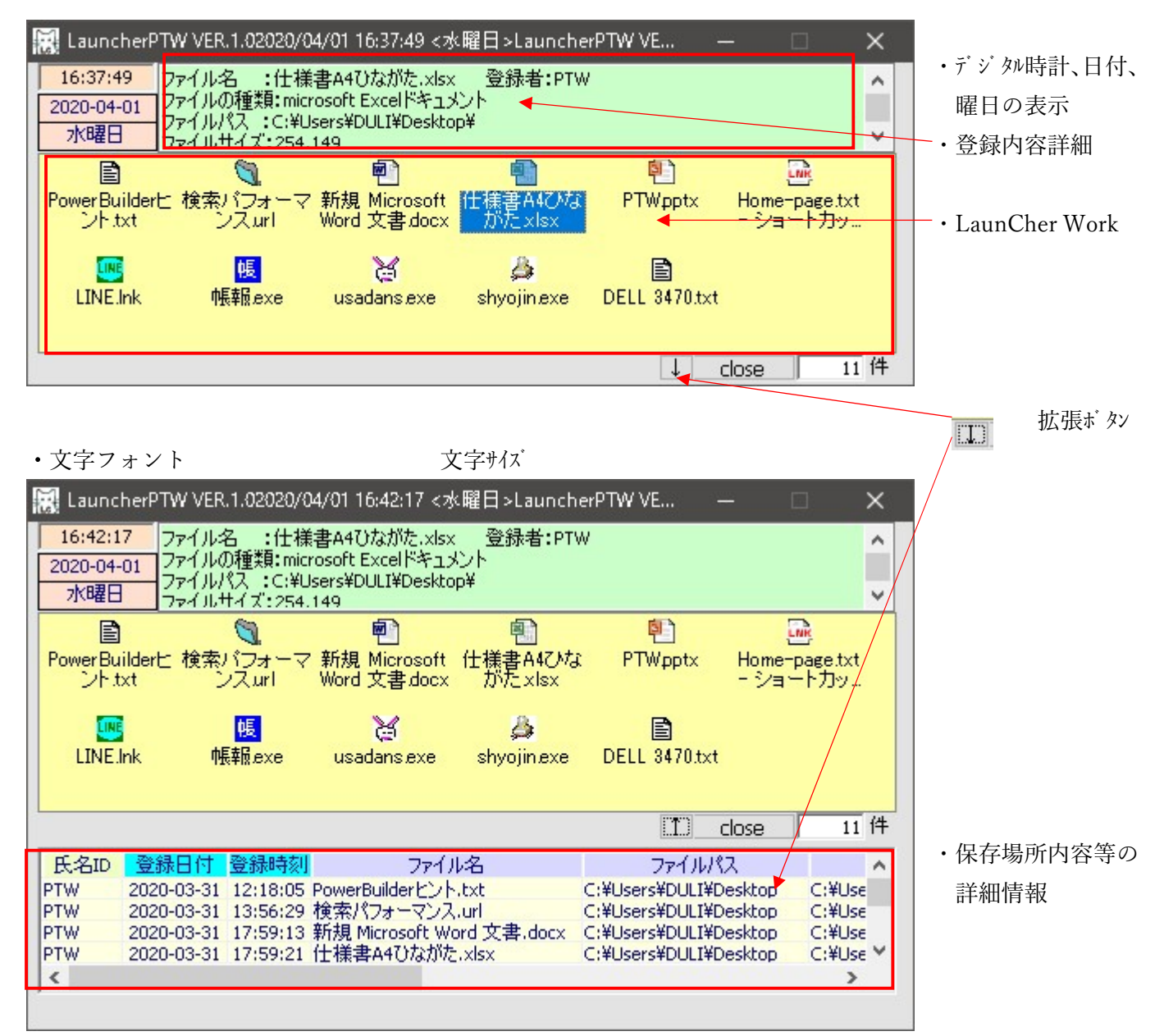

・LaunCher Work から削除は、アイコンを選択して削除キーを押す

LAUNCHER (ランチャ) ソフトウェア

## 登録されているアイコンは、

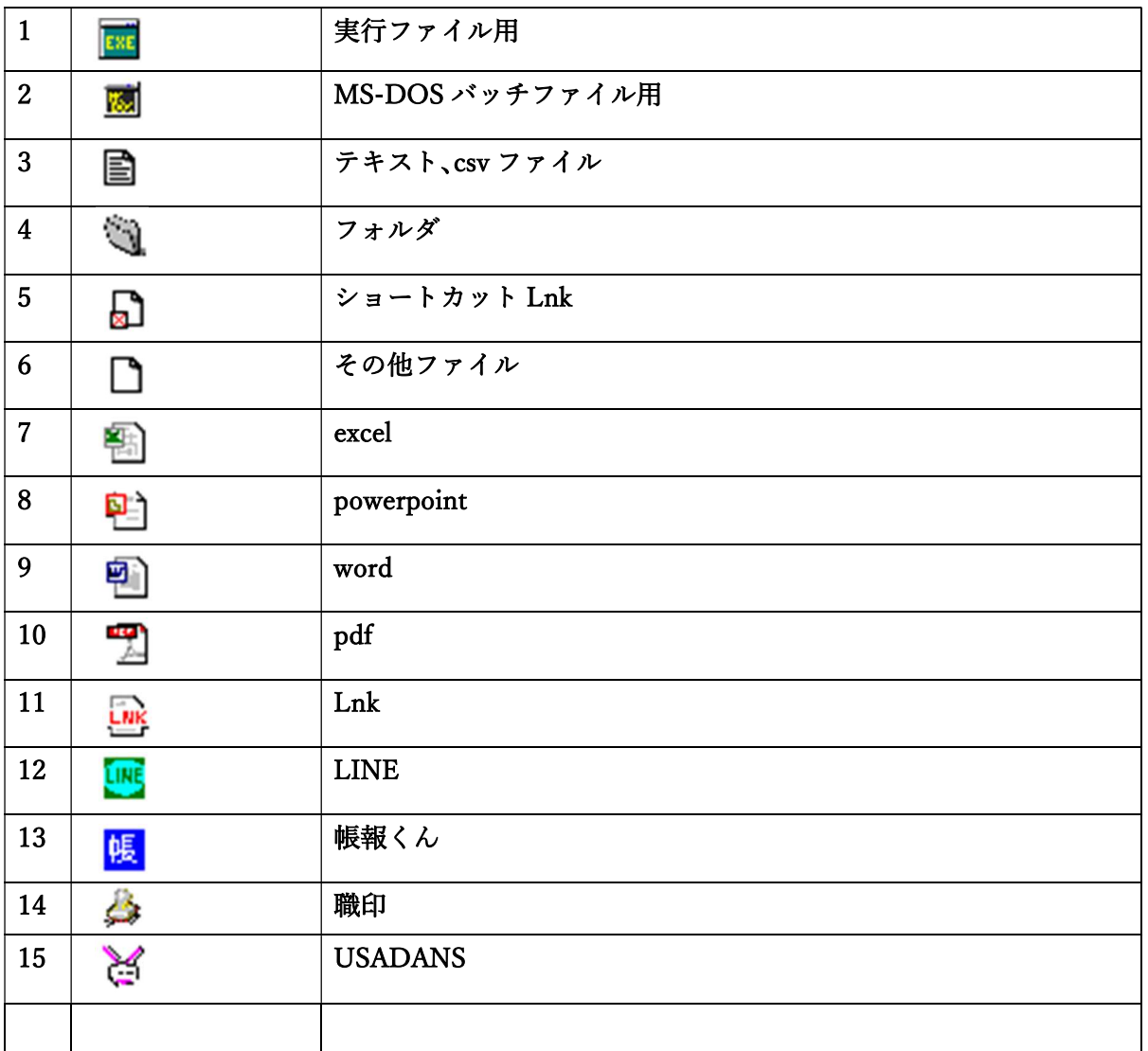

LaunCher (ランチャ)